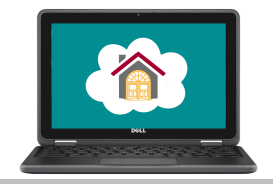

## Chromebook Checklist 7-8

## **Use this document to ensure your child is ready for Remote Learning!**

A team of staff volunteers has devoted a great deal of time and care to preparing devices for every child at Burley. Please use this checklist to confirm device and student readiness and ensure a smooth start to Remote Learning:

o **Connect to your home Wi-Fi.** 

- o **Set up your CPS account for the new year.**  If your child has any trouble logging in, refer to the enclosed CPS Account Information document for information. Use the Burley Help Desk at
- 1. Click the area on the lower right of the screen.
- 2. Click Settings.
- 3. Click Available networks.
- 4. Click the network to which you wish to connect.
- 5. Enter all necessary login information.

tinyurl.com/burleyhelp to request assistance.

- $\checkmark$  Have your child set their CPS profile picture to be an image of their face this is their digital representation for remote learning, so students will not be using other designs or images at this time.
- $\checkmark$  After opening Chrome, use the "waffle" icon in the upper right corner to access Mail, Classroom, and Calendar.
- $\checkmark$  Archive previous classes and all previous email messages. (We will provide support for this during Remote Learning too.)

## o **Check device functionality.**

Test:

- $\checkmark$  Your Wi-Fi connection can you open different websites?
- $\checkmark$  Speaker/headphones can you hear sound at an appropriate volume for learning?
- $\checkmark$  Microphone does it work properly on its own, and with any headphone-microphone combo? Test at wevideo.com or any other recording website.

## o **Practice using and caring for the Chromebook.**

Your child should:

- $\checkmark$  Open and close the screen GENTLY from the center.
- $\checkmark$  NEVER place a pen or pencil or other object on the keyboard. This is a common cause of cracked screens.
- $\checkmark$  Not eat or drink over the Chromebook; crumbs and debris can interfere with keyboard function, and spills can be disastrous!
- $\checkmark$  Carry the Chromebook in the Burley "hug," with the screen closed and the device close to the body. Yes, even our big kids use careful procedures with school devices.
- $\checkmark$  Plug in the Chromebook where it will "sleep" every night a safe location away from toys, pets, food, or other sources of damage, and somewhere it can't become a late night distraction for anyone in the home!
- $\checkmark$  Refresh keyboarding skills. Fluency with the keyboard will make remote learning more productive and efficient! There are many free websites available to practice keyboarding skills.
- $\checkmark$  Visit support.google.com/chromebook to learn shortcuts and basic features as needed. (Don't worry we will help students learn to navigate their devices too!)

**Visit cps.edu/remotelearning for more information about digital tools. For support, submit a request to the Burley Help Desk at tinyurl.com/burleyhelp.**

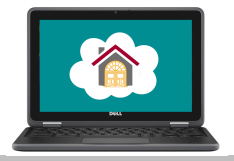

School Device Rules & Guidelines

Please review the enclosed Mobile Device Use Agreement with your child and reinforce these rules:

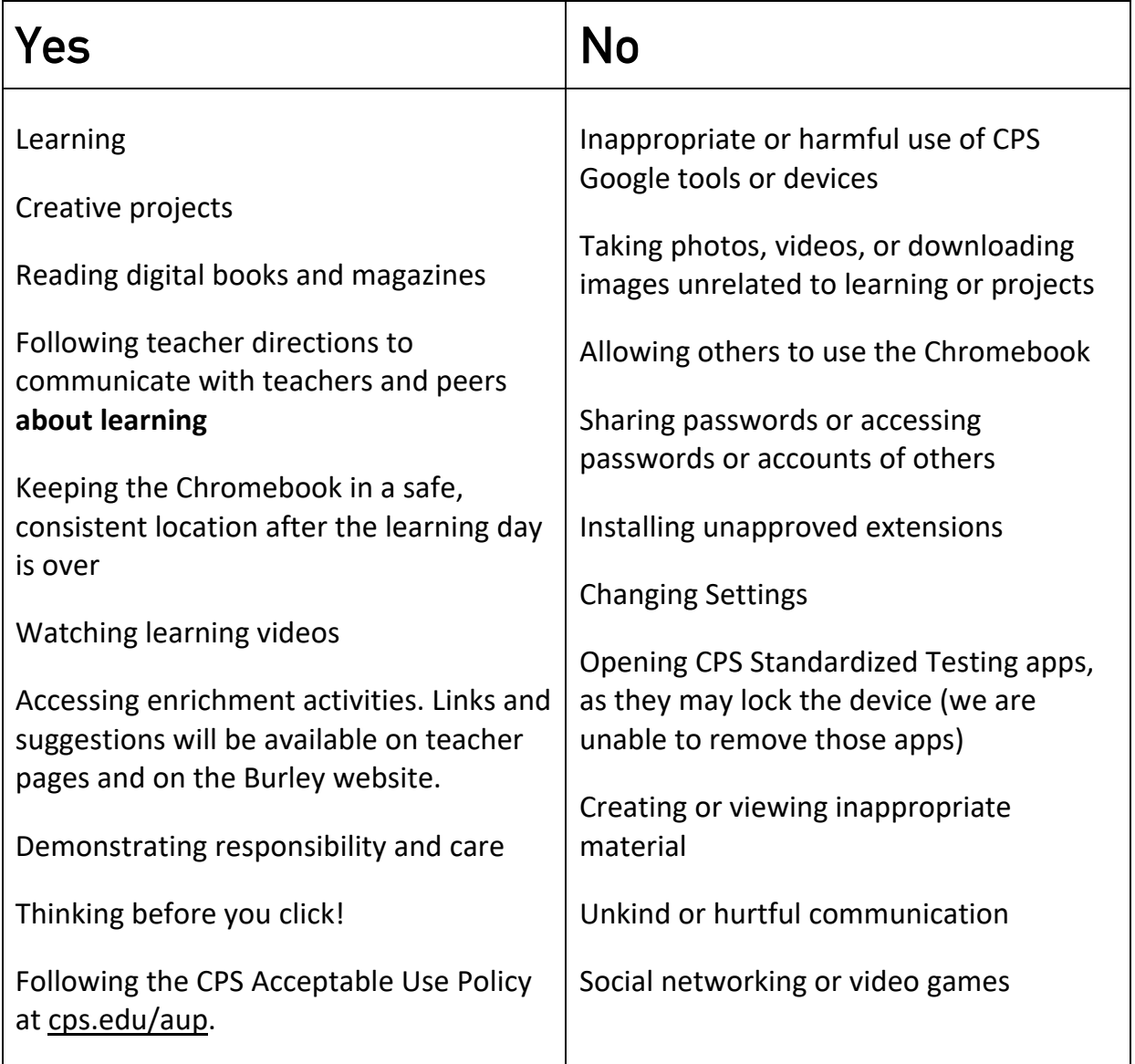